## CRÉER UN PROCÈS-VERBAL DE PLUSIEURS <u>TYPES D'ECHANTILLON DE BETON</u>

Nous allons, dans cette procédure, prendre pour exemple la création d'un procès-verbal contenant un essai de résistance à la compression des éprouvettes de béton (NF EN 12390- 3), un essai de résistance en traction par fendage des éprouvettes de béton (NF EN 12390- 6) et un essai d'affaissement pour béton frais (NF EN 12350-2).

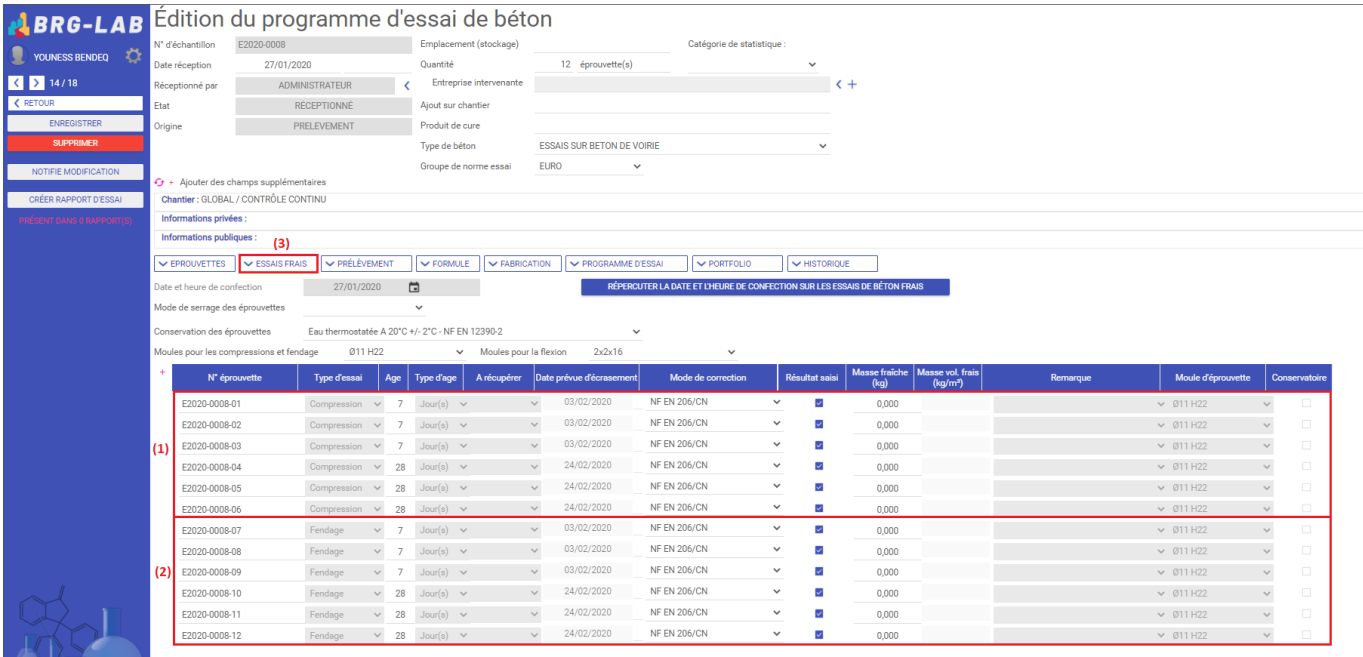

Ci-dessus un échantillon de béton comprenant 6 éprouvettes de béton pour la compression (1) et 6 éprouvettes de béton pour la traction par fendage (2), et un essai de béton frais d'affaissement (3).

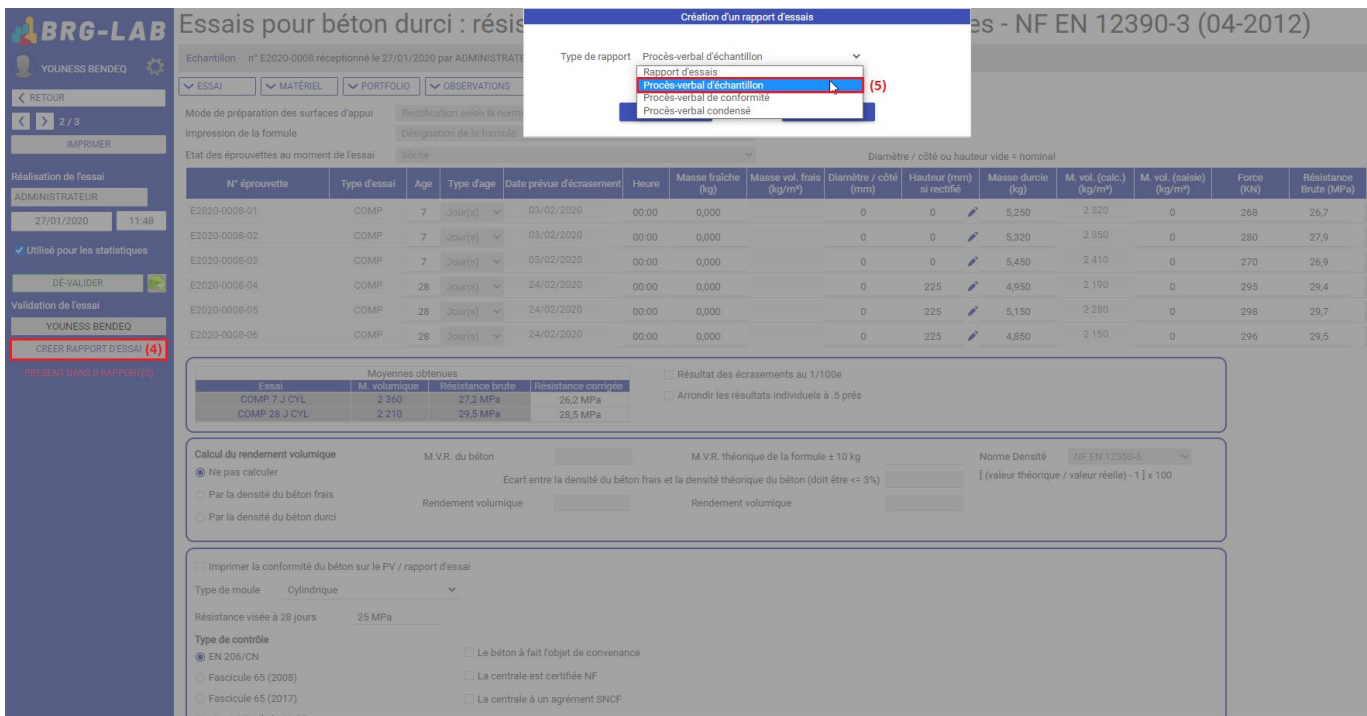

Pour créer un procès-verbal de plusieurs types d'échantillon de béton, vous devez commencer par éditer un des essais (celui de la compression par exemple), puis cliquer sur le bouton \*\*CRÉER RAPPORT D'ESSAI\*\* (4). , et sélectionner \*\*Procès-verbal d'échantillon\*\* (5) comme type de rapport.

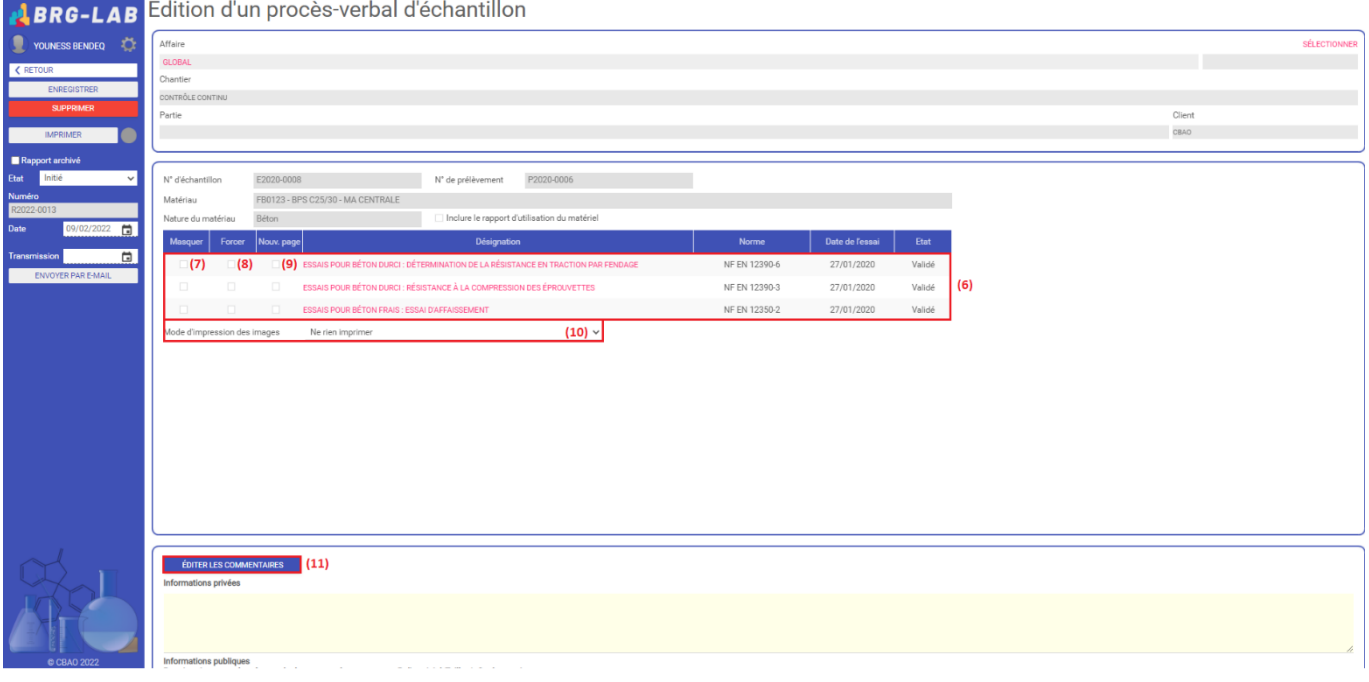

S'ouvre alors la page d'édition d'un procès-verbal d'échantillon dans la quelle vous retrouvez vos 3 types d'essais (fendage, compression et affaissement (6)). Vous pouvez à l'aide de cases à cocher :

- Masquer certains types d'essais (7)
- Forcer l'impression si l'essai n'est pas validé (8)
- Imprimer l'essai sur une nouvelle page (9)
- Modifier le mode d'impression des images (10)
- Saisir des informations privées et publiques à l'aide du bouton \*\*ÉDITER LES COMMENTAIRES\*\* (11)

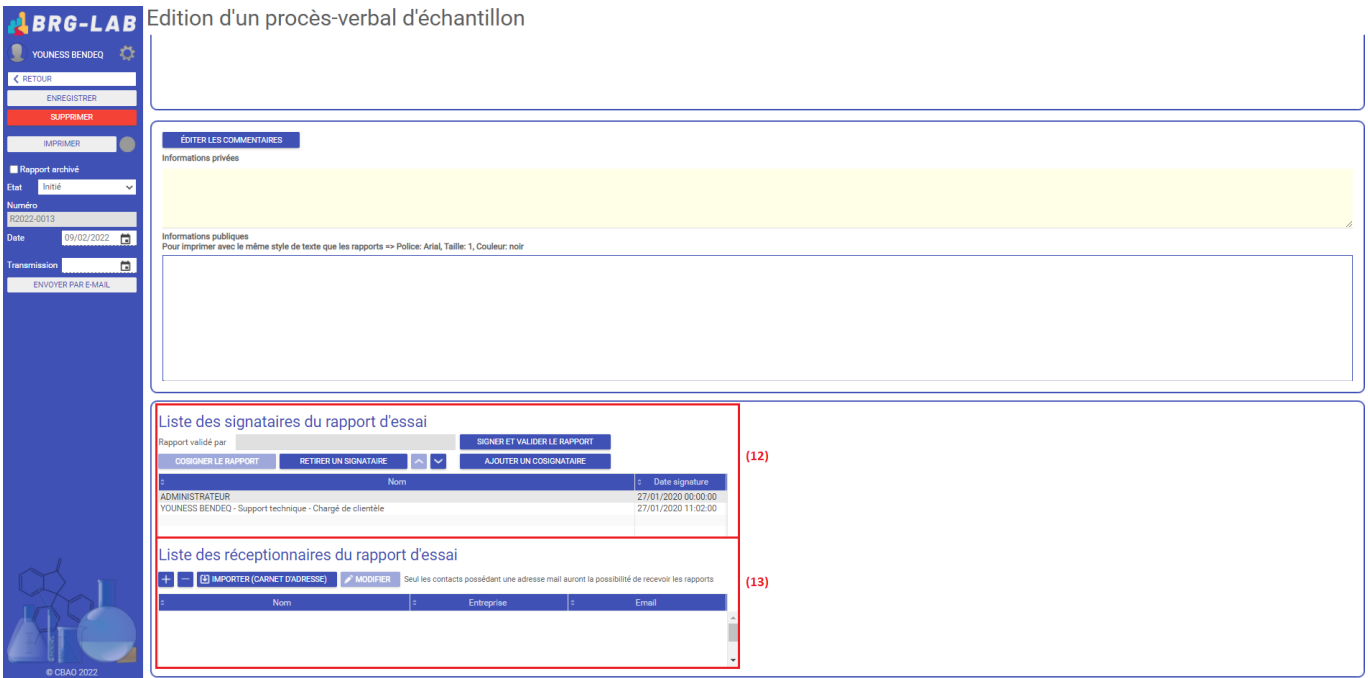

En bas de la page, se trouvent une section destinée à la validation et signature (12), ainsi qu'une section contenant la liste des réceptionnaires du rapport d'essai (13).

FIN